Санкт-Петербургский политехнический университет Петра Великого Институт прикладной математики и механики **Высшая школа теоретической механики**

# **К У Р С О В О Й П Р О Е К Т**

## **3-D моделирование с применением пакета Solidworks**

по дисциплине «Пакеты прикладных программ»

Выполнил студент гр.3630103/60201 И.Н. Трунова

Руководитель

« $\_\_\_\_\$  2020 г.

Санкт-Петербург 2020

# **СОДЕРЖАНИЕ**

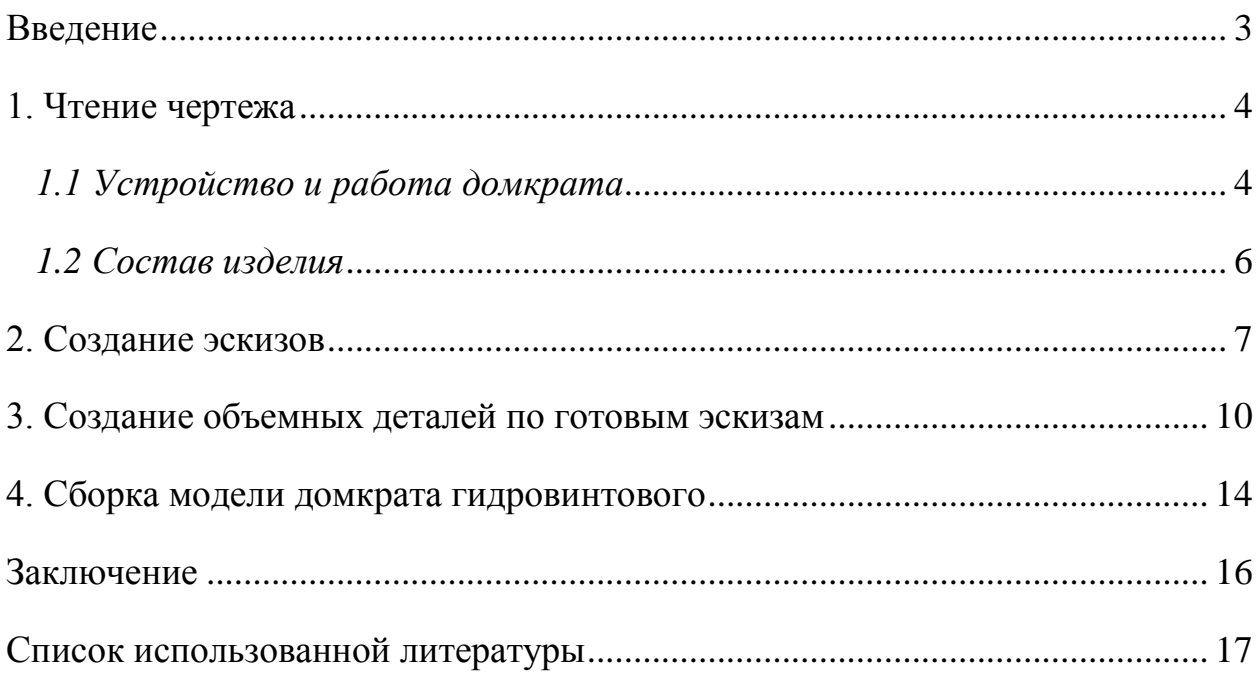

#### **Введение**

<span id="page-2-0"></span>Курсовой проект по теме «3-D моделирование с применение пакета SolidWorks» создан на примере изделия «Домкрат гидровинтовой».

Основная цель - формирование умения читать чертежи, закрепление знаний и получение устойчивых навыков работы в программном продукте трехмерного моделирования. Изучение общих принципов построения трехмерных моделей деталей и сборок в системе автоматизированного проектирования SolidWorks.

Пакет SolidWorks представляет собой приложение для автоматизированного объектно-ориентированного конструирования твердотельных моделей и изделий для машиностроения.

Возможности пакета:

Передача пространственной параметрической модели детали или сборки в партнерские системы инженерных расчетов для их анализа.

Наглядность обозрения проектируемого объекта в параллельной, центральной или аксонометрической проекции и с анимацией при необходимости.

Приобретенные умения и навыки могут быть использованы в научно-исследовательской работе, в курсовом и дипломном проектировании в процессе учебы и при решении инженерных задач на производстве.

3

#### **1. Чтение чертежа**

#### *1.1 Устройство и работа домкрата*

<span id="page-3-1"></span><span id="page-3-0"></span>Домкрат предназначен для подъема ферм мостовых кранов при замене их скатов.

Собирают домкрат в следующем порядке.

К боковой поверхности цилиндра 1 на расстоянии 5 мм от гладкого его торца приваривают трубку 7 так, чтобы отверстие Ø5 цилиндра выходило внутрь трубки.

В манжету 8 закладывают шайбу 5, затем манжету крепят к плунжеру 10 винтом 6. В сферическое гнездо плунжера помещают шарик 11; чтобы он не выпал, на плунжер навинчивают до упора гайку 12. Плунжер в сборе вставляют в трубку 7 манжетой вовнутрь.

На резьбу М56 трубки навинчивают до отказа гайку 14. Затем в эту гайку ввинчивают винт 13 до тех пор, пока шарик 11 не войдет в сферическое гнездо винта.

На храповое колесо 17 с обеих сторон надевают щека 18 так, чтобы расстояние меду ними было 10 мм. Щеки соединяют пальцем 20, на который надета собачка 19. От выпадения палец удерживается шплинтом 21. Собачку на палец надевают так, чтобы зуб ее входил во впадину зуба храпового колеса; к храповому колесу собачку прижимает пружина 16, которую крепят к щекам винтами 15. Между щеками устанавливают ручку 25 так, чтобы оси отверстий Ø8,5 щек и ручки совпали. Затем в эти отверстия вводят болты 22, которые закрепляют гайками 23 с шайбами 24. Храповое колесо в сборе надевают на квадратный конец винта так, чтобы пружина 16 оказалась на чертеже спереди.

К поршню 2 винтом 6 крепят манжету 4 со вставленной в нее заранее шайбой 9. В цилиндр 1 наливают масло, которое через отверстие Ø5 цилиндра проходит в трубку 7 и заполняет в ней все свободное пространство.

4

Поршень в сборе вставляют в цилиндр 1 манжетой вниз. В отверстие М6 цилиндра ввинчивают два винта 3, которые служат упорами и не позволяют поршню выходить за пределы цилиндра.

На этом сборку домкрата заканчивают.

Во время ремонта крана домкрат ставят на головку подкранового рельса и приводят в действие вращением винта 13 при помощи ручки 25 и храпового механизма. Винт 13, вращаясь в гайке 14, давит на плунжер 10 шариком 11. Масло, находящееся в трубке между плунжером и цилиндром, нагнетается под поршень, поднимая его, а вместе с ним и ферму крана.

#### *1.2 Состав изделия*

<span id="page-5-0"></span>Из задания видно, что в изделие (рисунок 1) входит 7 оригинальных деталей, которые подлежат изготовлению: цилиндр – поз. 1; поршень - поз. 2; манжета – поз. 4 и 8; трубка – поз. 7; плунжер – поз. 10; гайка – поз. 12; винт – поз. 13; гайка – поз. 14; пружина – поз. 16; колесо – поз. 17; щека – поз. 18; собачка – поз. 19; палец – поз. 20; ручка – поз. 25.

Оставшиеся составные части – стандартные детали: дет. 3 – винт М6×20, ГОСТ 1481-64; дет. 6 – винт М8×10, ГОСТ 17475-72; дет. 11 – шарик Ø10, ГОСТ 3722-60; дет. 15 – винт М46, ГОСТ 1491-72; дет. 21 – шплинт 315, ГОСТ 397-66; дет. 22 – болт М840, ГОСТ 7798-70; дет. 23 – гайка М8, ГОСТ 5927-70; дет.24 – шайба 8, ГОСТ 11371-68.

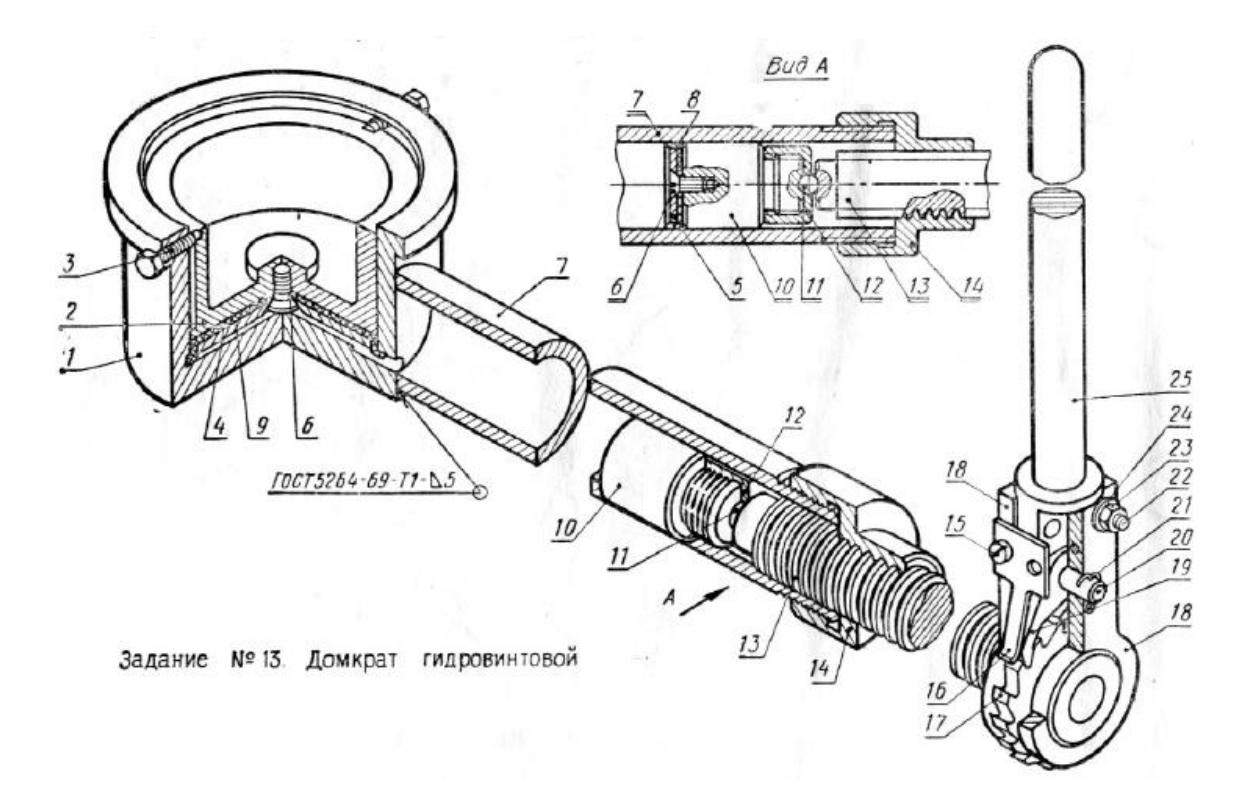

*Рисунок 1. Общий вид*

#### **2. Создание эскизов**

<span id="page-6-0"></span>Для дальнейшего создания объемных деталей, необходимых для модели обратного клапана, необходимы эскизы (основные контуры объектов), которые можно реализовать в пакете Solidworks при переходе на одну из основных плоскостей (Спереди, Сверху или Справа) или на [созданной плоскости](https://help.solidworks.com/2012/Russian/solidworks/sldworks/HIDD_DVE_CREATE_PLANE.htm) и нажатия кнопки Эскиз. Далее при помощи основных инструментов режима Эскиз, таких как: линия, окружность, дуга и др., можно создать необходимый нам контур.

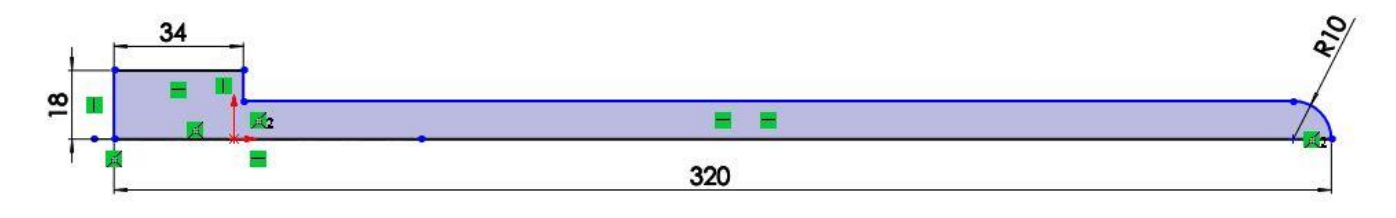

*Рисунок 2. Эскиз детали Ручка*

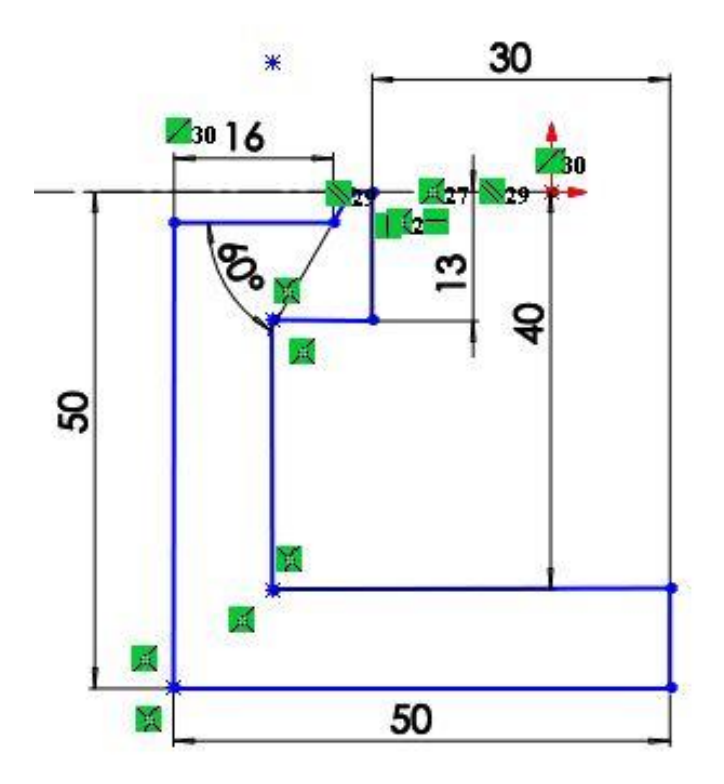

*Рисунок 3. Эскиз детали Поршень.*

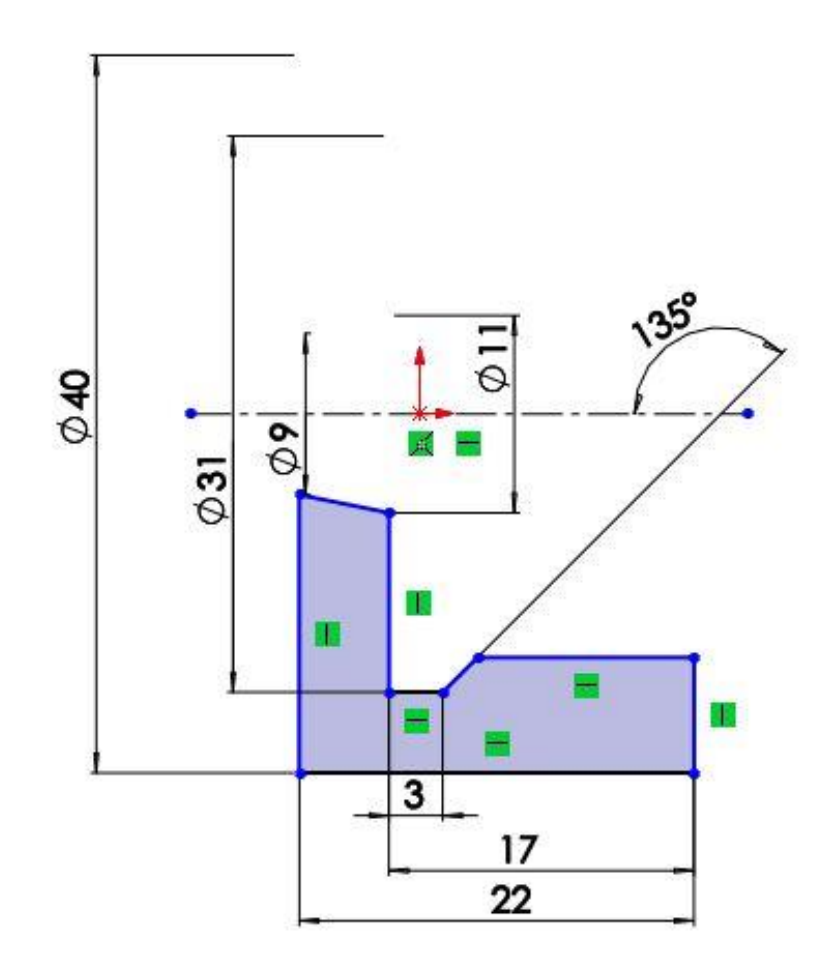

*Рисунок 4. Эскиз детали Гайка.*

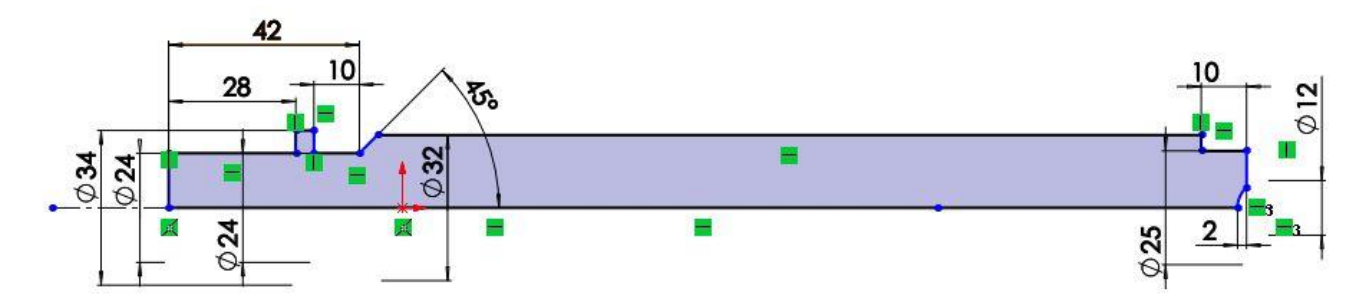

*Рисунок 5. Эскиз детали Винт.*

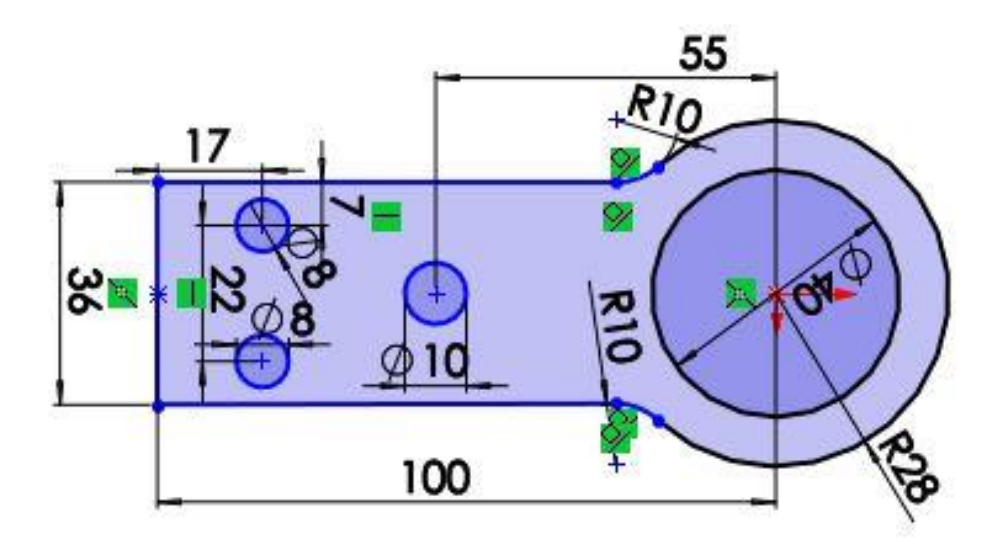

*Рисунок 6. Эскиз детали Щека.*

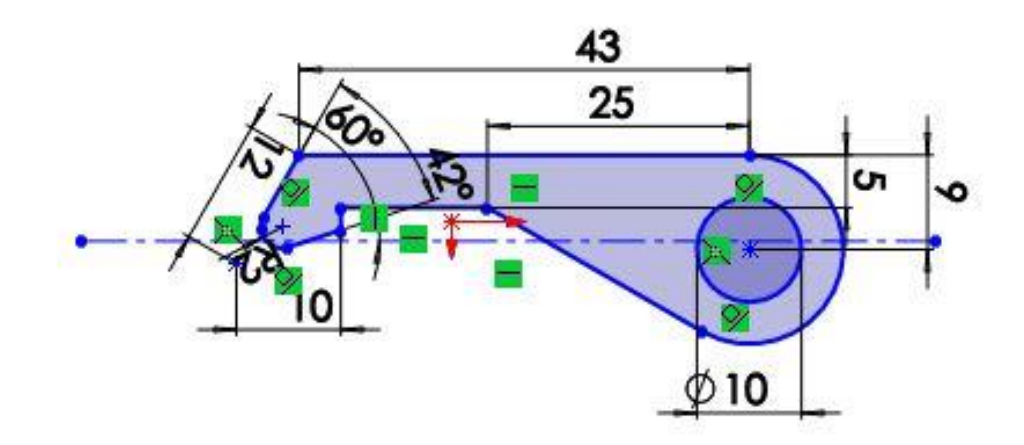

*Рисунок 7. Эскиз детали Собачка.*

#### **3. Создание объемных деталей по готовым эскизам**

<span id="page-9-0"></span>После построения эскиза необходимо создать объемные модели деталей будущей сборки. В данной работе это выполнялось при помощи инструментов: бобышка/основание по траектории, повернутая бобышка/основание, вытянутая бобышка/основание и др. Чтобы привести полученные модели к необходимому виду использовались инструменты: вытянутый вырез, вырез по траектории, скругление, оболочка и др.

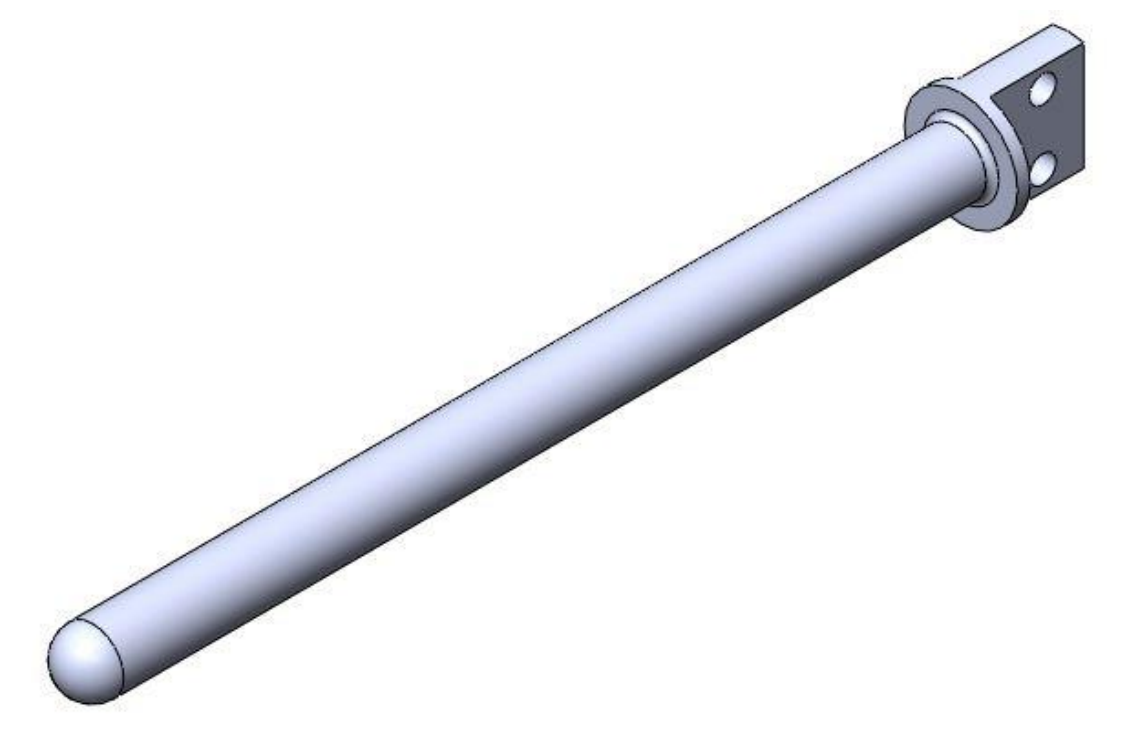

*Рисунок 8. Модель детали Ручка.*

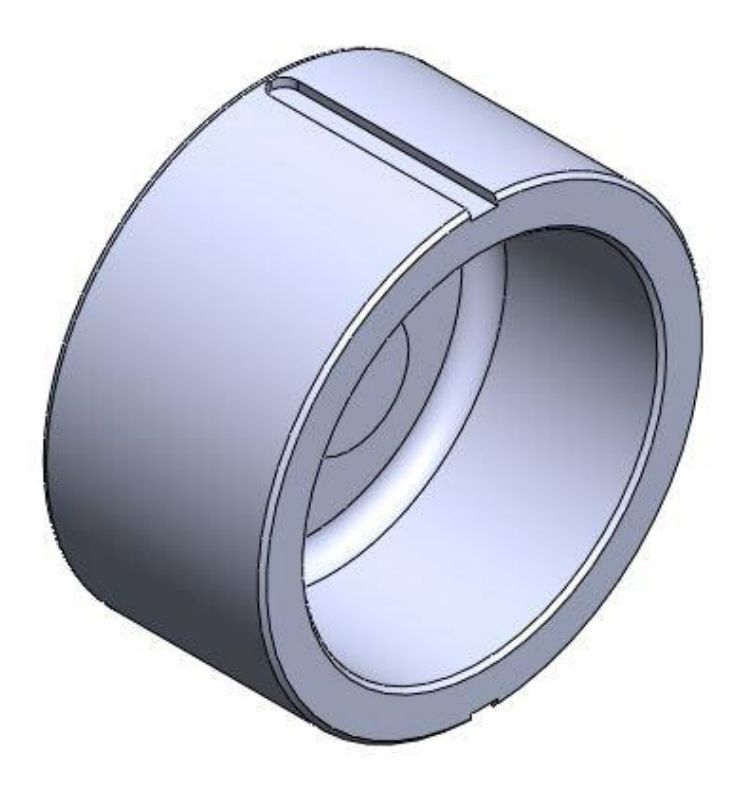

*Рисунок 9. Модель детали Поршень*

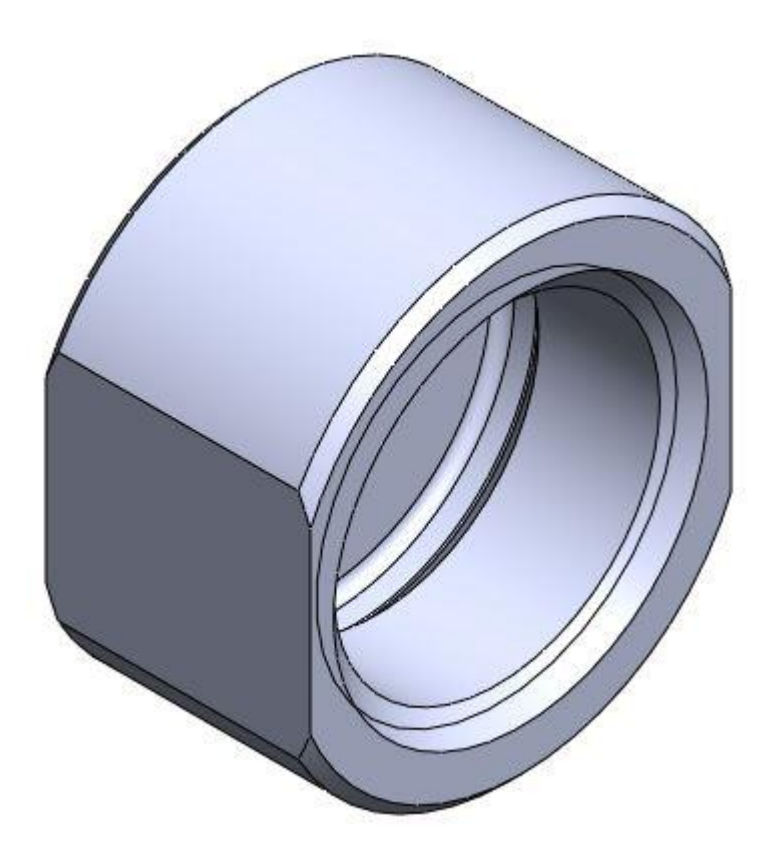

*Рисунок 10. Модель детали Гайка.*

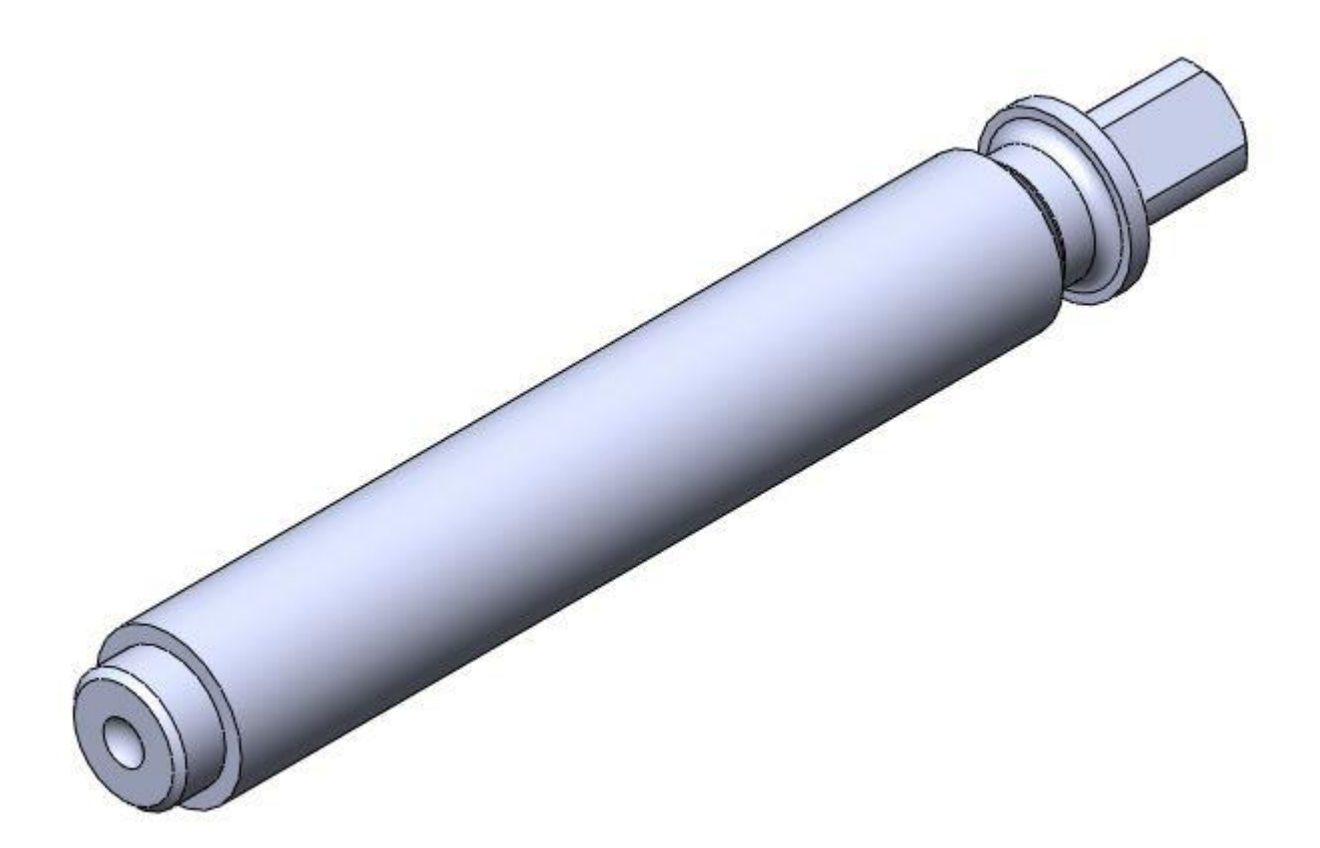

*Рисунок 11. Модель детали Винт.*

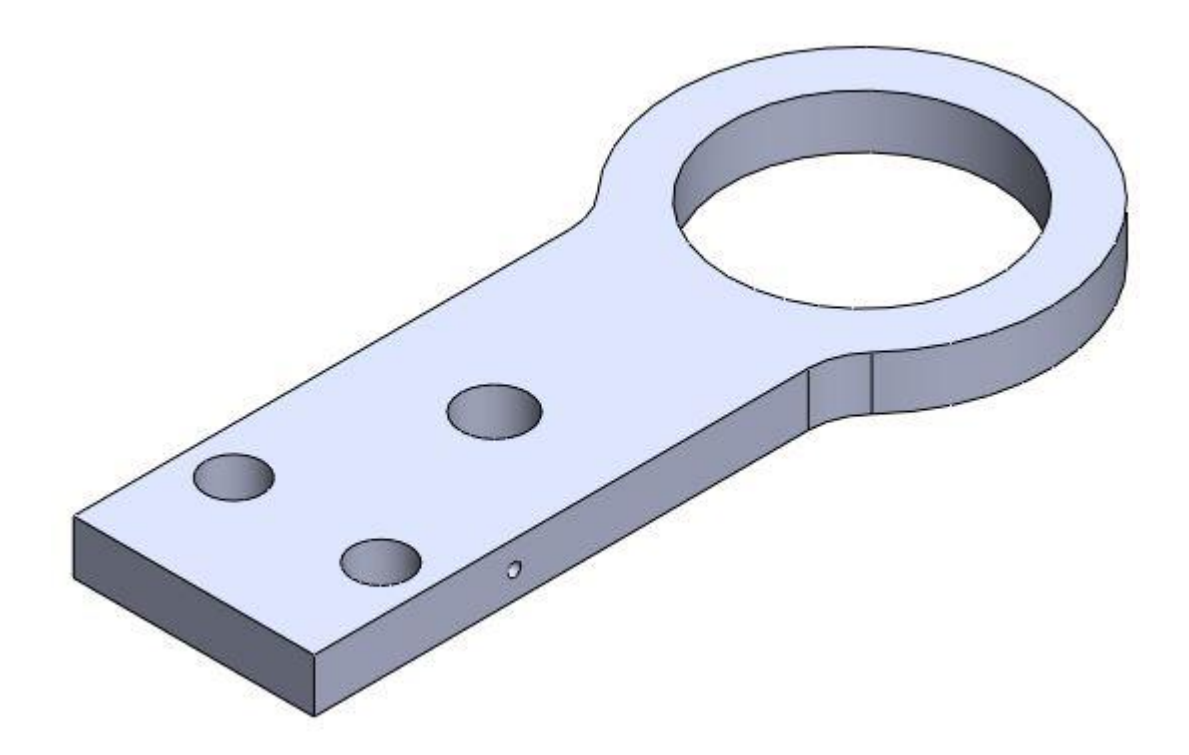

*Рисунок 12. Модель детали Щека.*

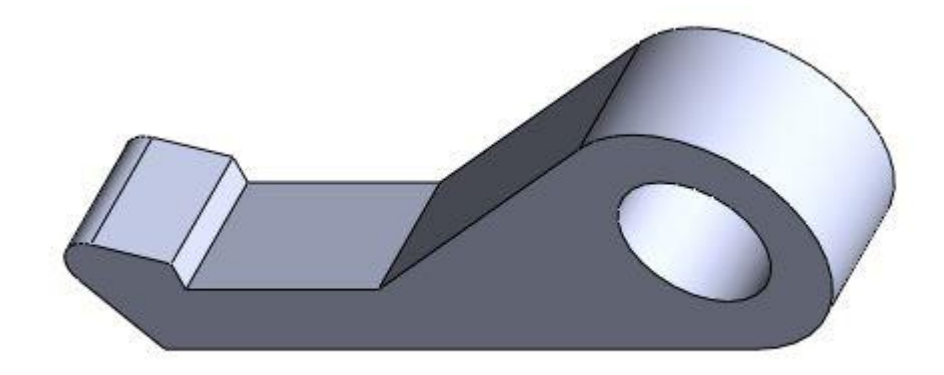

*Рисунок 13. Модель детали Собачка.*

### **4. Сборка модели**

<span id="page-13-0"></span>Из готовых деталей домкрата гидровинтового при помощи режима Сборка, производится моделирование данной конструкции. В режиме Сборка, для корректного получения итоговой модели используются инструменты: условия сопряжения, концентричность, совпадение, параллельность и др.

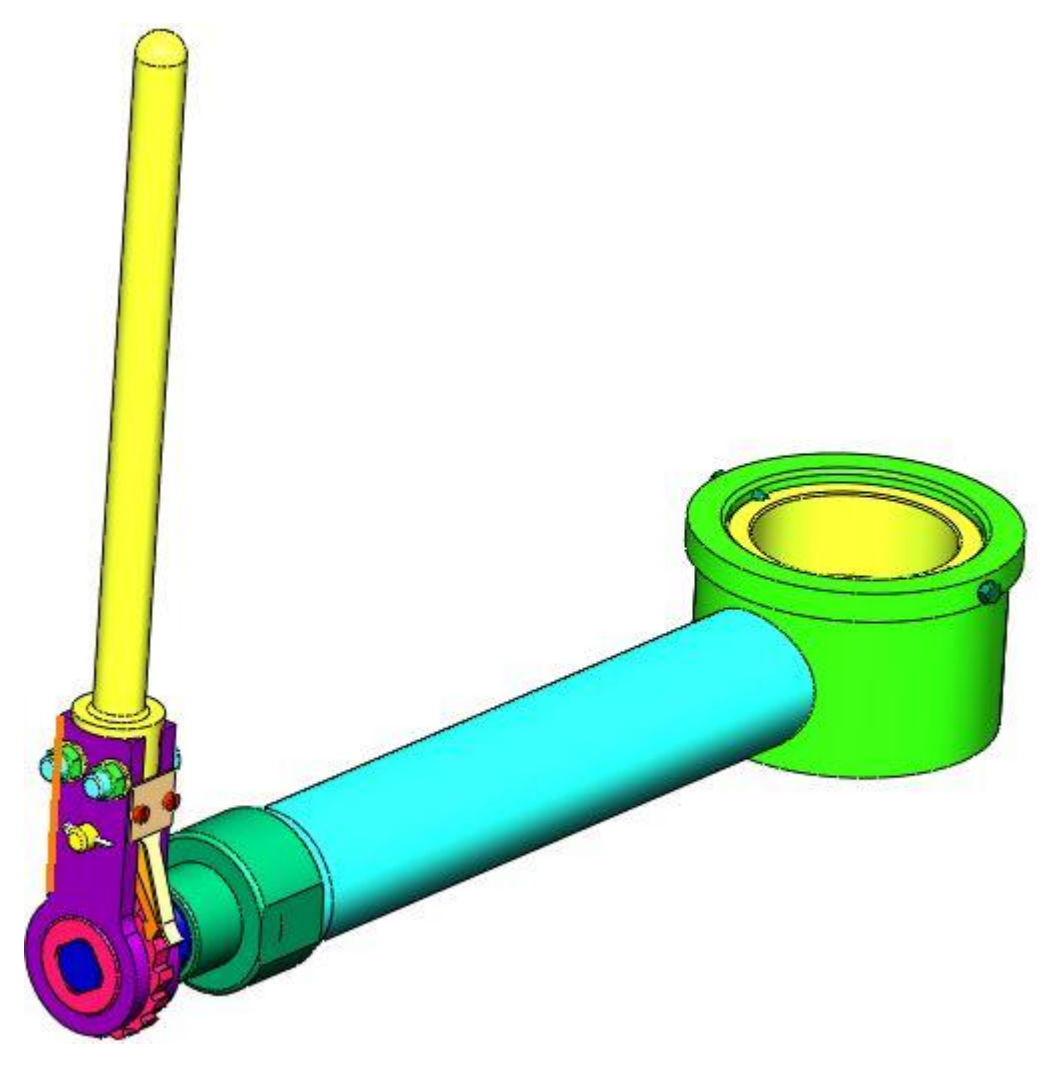

*Рисунок 14. Сборка домкрата*

<span id="page-14-0"></span>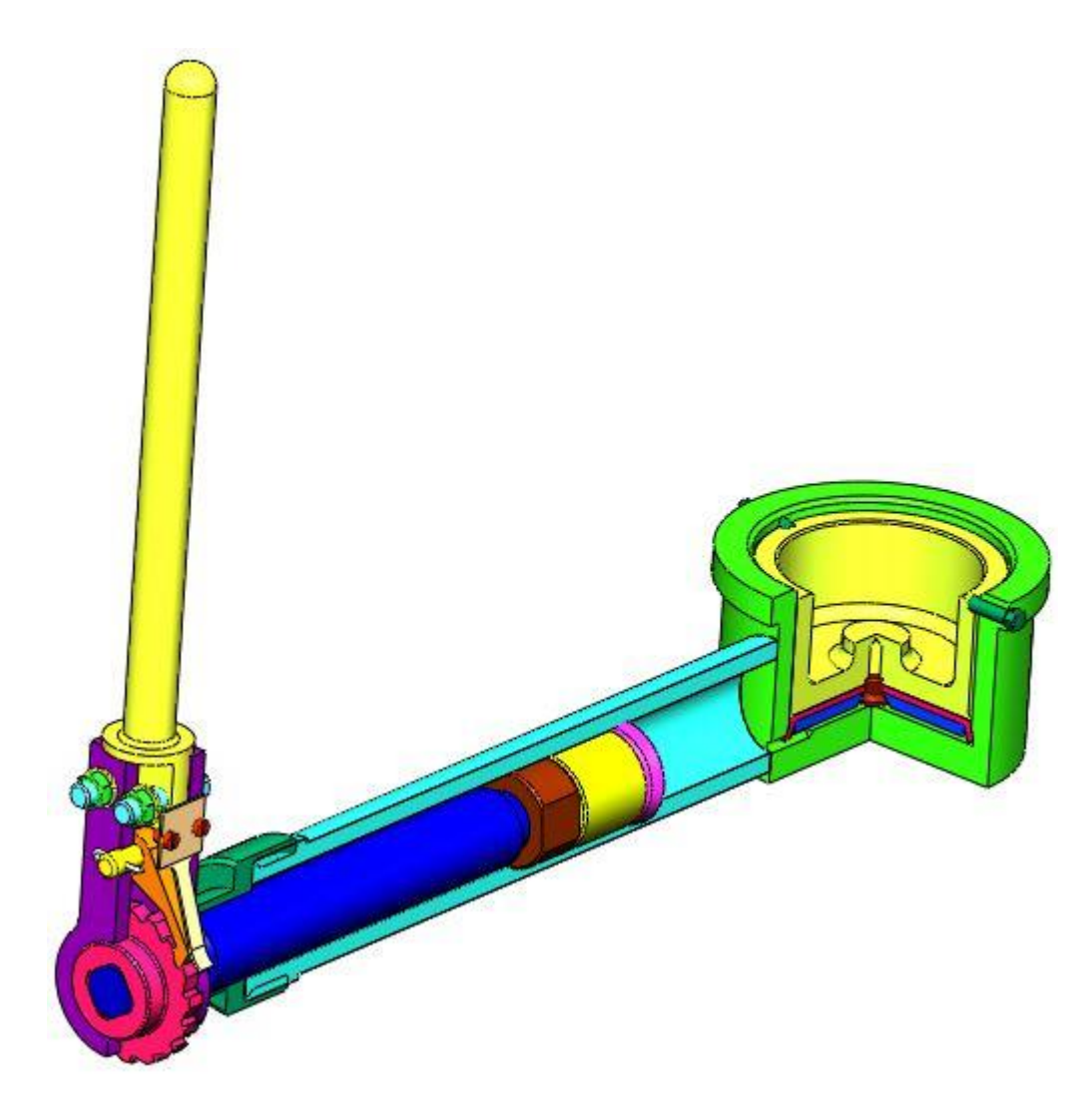

*Рисунок 15. Сборка в разрезе.*

#### **Заключение**

<span id="page-15-0"></span>В ходе работы над курсовым проектом были получены навыки чтения чертежей, изучены общие принципы построения трехмерных моделей деталей и сборок в системе автоматизированного проектирования SolidWorks. В качестве примера были рассмотрены строение и принципы работы домкрата гидровинтового, построены 3-D модели составляющих его деталей, а также сделана сборка всего устройства.

### **Список использованной литературы**

1. Бабулин Н.А. Построение и чтение машиностроительных чертежей: учебник. – М.: Высшая школа, 2005.

2. Дударева Н.Ю. SolidWorks 2011 на примерах. – СПб.: БХВ-Петербург, 2011.

3. SolidWorks Corporation. Основные элементы SolidWorks 2011. Training. – SolidWorks Corporation, 2011.